# ACCESS Student Guide

FLORIDA ATLANTIC UNIVERSITY – FOLLETT ACCESS PROGRAM

OPT-IN & OPT-OUT OPEN/CLOSE DATES AVAILABLE AT:

HTTP://WWW.FAU.EDU/BUSINESS-SERVICES/BOOKSTORE/INCLUSIVEACCESS.PHP

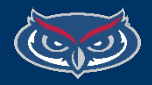

Florida Atlantic University – Follett ACCESS Program 1

Follow These Steps to Opt-In to Your Materials

If you plan on using Financial Aid for **ACCESS** charges, you must authorize FAU to use those funds **BEFORE** optingin to the program. For information, visit:

[https://www.fau.edu/finaid/other/bkstore](https://www.fau.edu/finaid/other/bkstore-loc.php)loc.php

To opt-in to the program, follow the link in your Introduction email(s). You'll want to select the "Access Your Account & Opt-In" link.

Participating in the ACCESS program (opting-in) will allow you to access required materials at a discounted price, for a limited time.

You'll be able to opt-in to required materials for your participating courses until **11:59PM** on the **Opt-In & Opt-Out deadline**.

If you've recently registered for a course, please allow up to one business day for the new course to appear as we receive updated data from the Registrar's Office.

If you drop a course before the end of add/drop period, don't worry! Any Follett ACCESS charges associated with the course will be removed **as long as you drop before the end of the add/drop period**.

> Florida Atlantic University is piloting the Follett IncludED program in your \*\*class\*\* This program is a convenient and affordable new way to receive all your required course materials, at a substantial discount, and be ready to participate in your class from the start with the correct materials. It also allows you to know the true cost of your class upfront, because course material costs will be reflected on your FAU student account, instead of at the time of purchase.

> You will receive several emails from noreply@Follett.com with additional information, including a link to Access your account, and "Opt-In" to the courses you are enrolled in that are participating in this pilot. This Opt-In time period will be <u>open from 12/17/18 – 1/11/19</u> only. After this deadline the discounted price is no longer available, but you will still be able to purchase course materials online or at the Follett campus bookstore.

> The goals of this pilot are to improve textbook affordability, and to help you be more successful in class. Participating in the program will bring deeply discounted prices on your textbooks, the guaranteed right materials, and the ability to access your textbooks on or before the first day of class.

More information: \*link to FAQS\*\*

Thanks and have a great semester!

*Sample of email from FAU Bookstore*

# Pay Close Attention to Your FAU Email

You will receive separate emails for each course participating in the ACCESS program in which you are enrolled.

Campuses with separate bookstores will have different Opt-In Portals (e.g. Boca Raton and Davie). If you are taking courses on separate campuses, make sure you visit each of their corresponding portals. The following portal links will also be provided via email:

- **Boca Raton**: <https://accessportal.follett.com/OptIn/2076>
- **Davie**: <https://accessportal.follett.com/OptIn/2080>

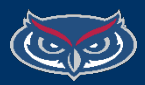

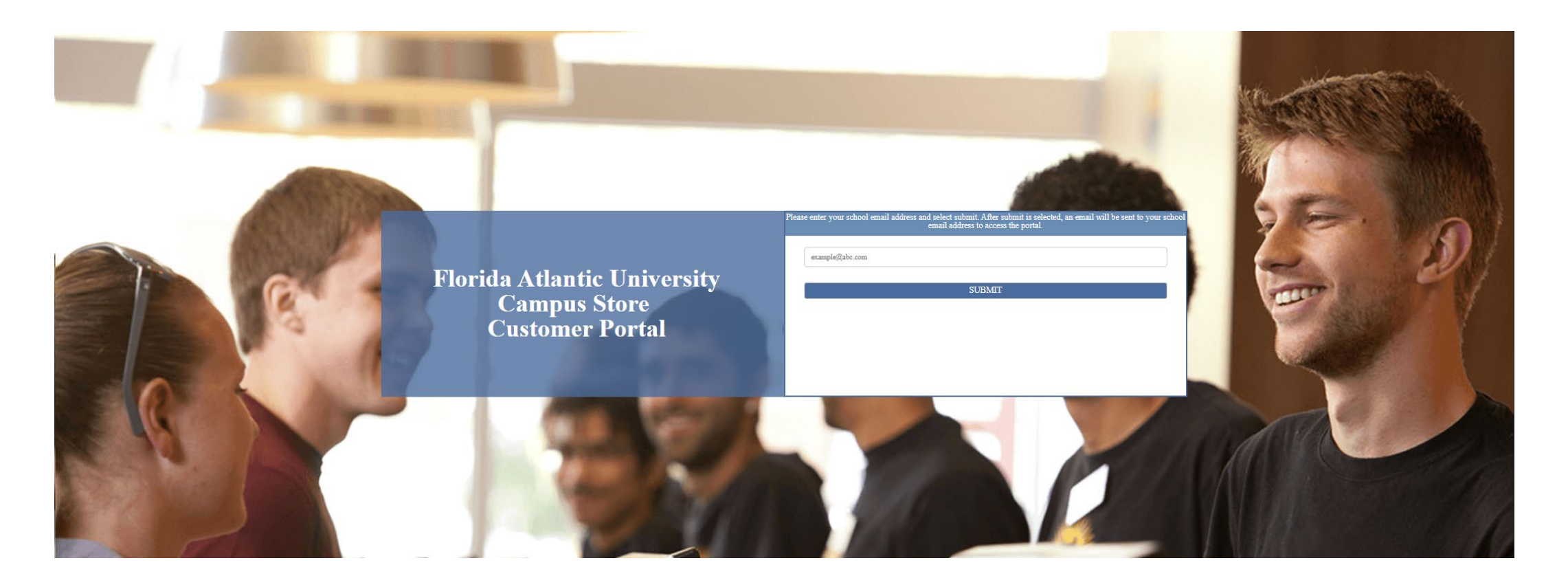

### Enter your NetID (ex. *student@fau.edu*) into the Bookstore Customer portal and select "*Submit.*"

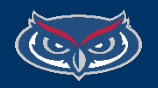

#### MANAGE MY COURSE MATERIAL(S)

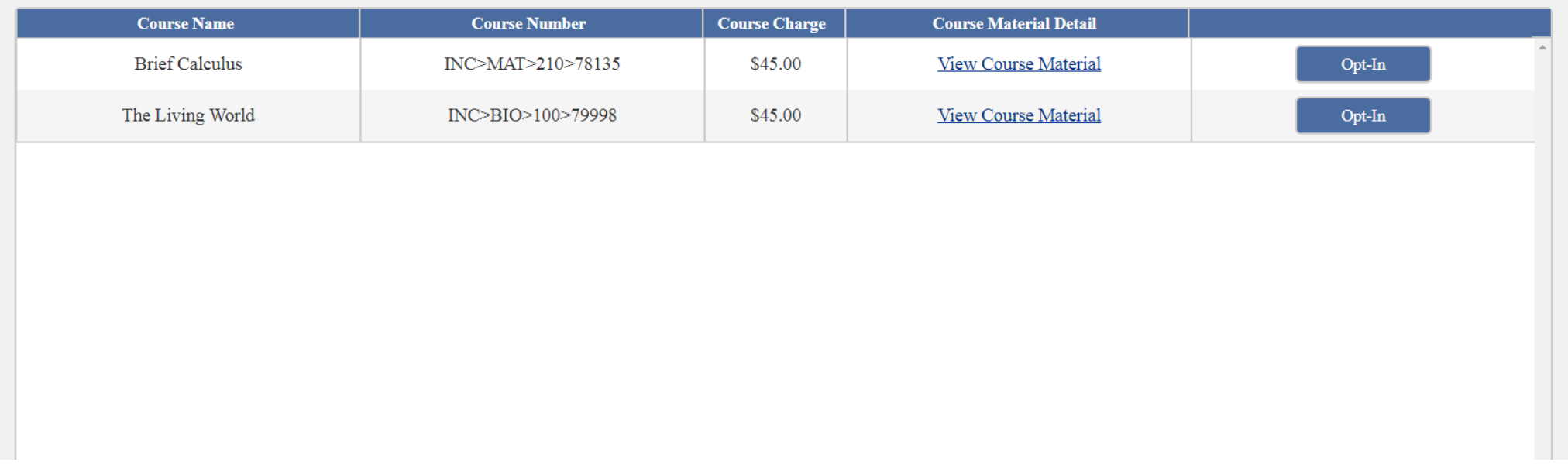

### Your participating courses will be displayed along with the associated materials charged.

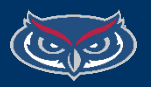

### Select the "Opt-In" button next to the materials you would like to order.

You'll see a window appear confirming your opt -in choice . Please review it .

If your materials are code-based (e.g. **McGraw -Hill Connect, ConnectMath , Mastering, MindTap , WileyPLUS** , etc . ) you'll receive an email to your FAU student account with your access code . Please register the code by following the instructions provided by your instructor.

If your materials are an eText , you'll receive an email from **BryteWave** with an activation link . Follow the link and the prompts to access your eText .

#### **OFollett**

#### **MANAGE MY COURSE MATERIAL(S)**

#### **Course Name Course Number Course Charge Course Material Detail Brief Calculus** INC>MAT>210>78135 \$45.00 **View Course Material** Opted-In The Living World INC>BIO>100>79998 \$45.00 **View Course Material**  $Opt-In$ **OPT-IN STATUS** Thank you for opting-in to Brief Calculus! Your order will process on 04/18/2018, and all course materials will be available to you by class start date. For physical material, an email will be sent to fgentile@follett.com alerting you it is ready. For digital material, an email will be sent to fgentile@follett.com alerting you on how to access, or access will be provided to you through the LMS. **CLOSE**

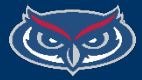

FG

#### MANAGE MY COURSE MATERIAL(S)

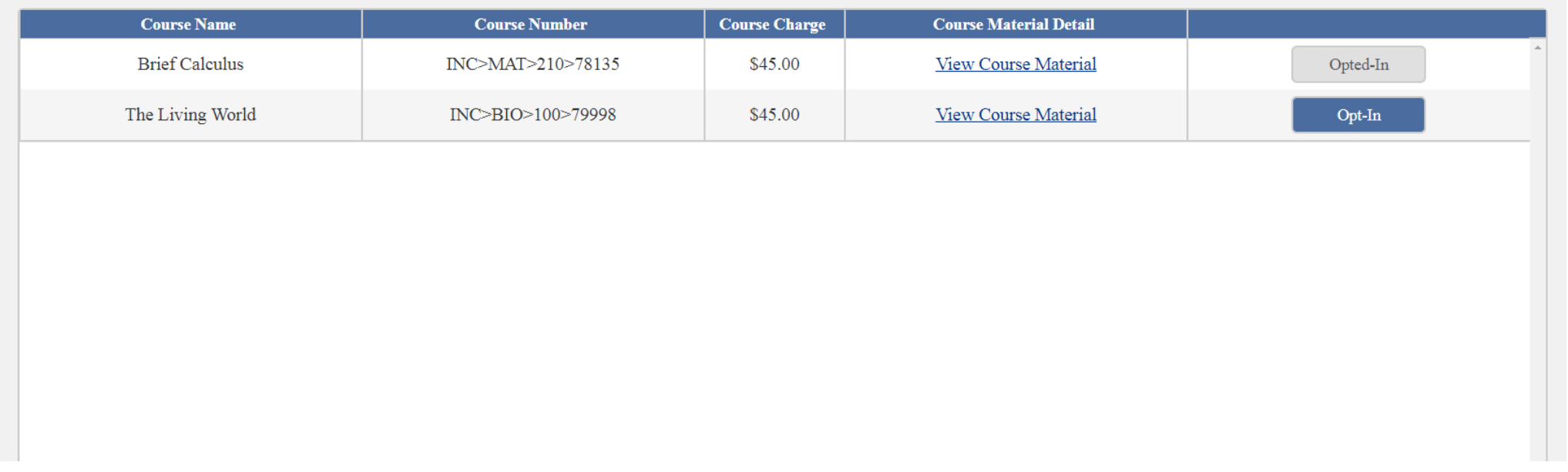

- After you've opted-in, you'll see the status of that course change to "Opted-In" and the button will be greyed out.
- You'll need to opt-in to each course individually if you're enrolled in more that one participating course.

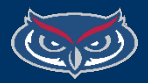

# Check For Your Confirmation Email

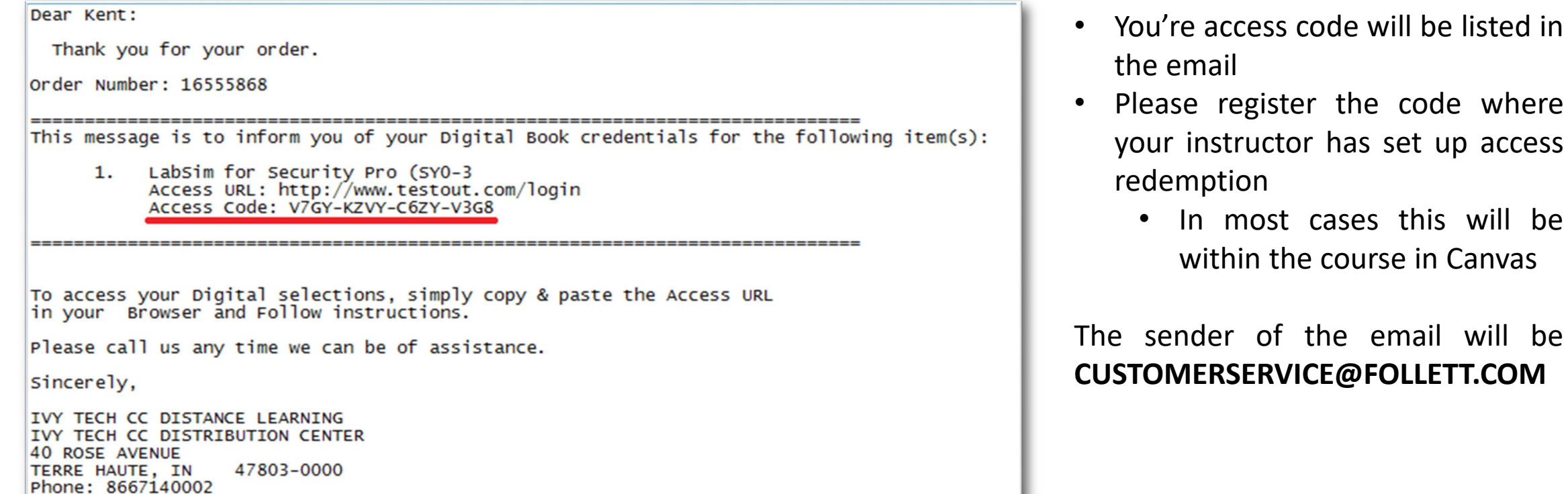

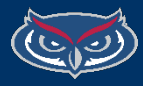

## What's Next?

As noted previously, after you opt-in, your materials will be emailed to you. Please allow up to 2 business days for delivery.

- Follow directions provided by your instructor to register any access codes as this process may be different from course to course.
- If you are eligible for **Federal Financial Aid** in excess of tuition and fees, and you wish to use this excess to cover noninstitutional charges (including Follett ACCESS charges), you must first authorize Florida Atlantic University to pay these charges from your account balance **BEFORE** opting-in for the ACCESS program. For more information, please visit: <https://www.fau.edu/finaid/other/bkstore-loc.php>
- If you've opted-in to a BryteWave eText, you'll receive an activation email with a link. Follow the link and complete your registration to access your eText (*it's recommended you register using your NetID FAU student credentials).* Check your Canvas course for the Bookshelf app – you'll be able to access your text directly from your Canvas course.
- Charges for course materials purchased in the Follett ACCESS program will be added to your student account under the title "Follett ACCESS Materials".
- FAU Follett ACCESS program **FAQ** page: <https://www.fau.edu/business-services/bookstore/inclusiveaccess.php>
- Contact the Follett Bookstore Manager (Cheri McLeod-Pearcey, **[2076mgr@follett.com](mailto:2076mgr@follett.com)**) with any questions. Phone: **561-297- 2183**

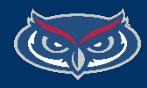